# System Requirements & Installation Instructions

## **System Requirements**

#### **Operating Systems:**

- Microsoft® Windows® XP Service Pack 3 or higher
- Microsoft® Windows® Vista Service Pack 2 or higher
- Microsoft® Windows® 7
- 32-bit and 64-bit systems

#### Memory:

1 GB RAM

#### Hard Disk:

1 GB free hard drive

### **Installation Instructions**

1. Click the "Free Download" button on the Project Cooper website (http://www.autodesk.com/projectcooper)

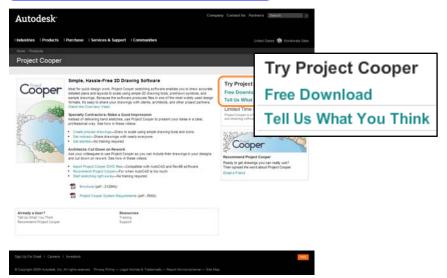

2. Review and agree with the terms and click the "Download Now" button

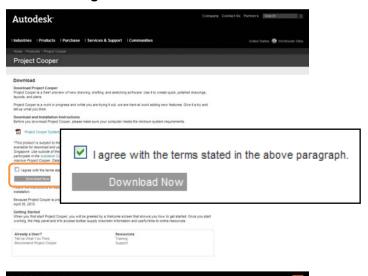

#### 3. Give permission to install Project Cooper and run the setup file

If you are using Internet Explorer, Click "Run" when you see the security message windows, and go to Step 4

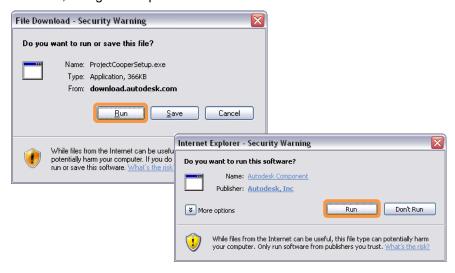

Firefox only: If you are using Firefox, Click "Save File"

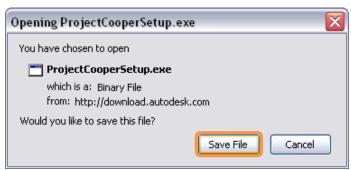

Firefox only: Save the file "ProjectCooperSetup.exe" to your Desktop or desired location

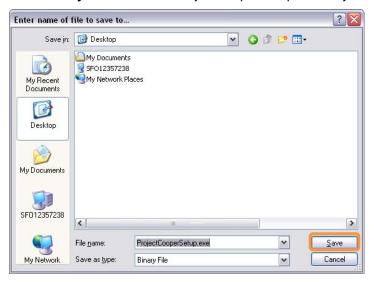

**Firefox only:** When the download is complete, run the setup file by double-clicking the file from the Firefox Downloads window or in the location you saved it

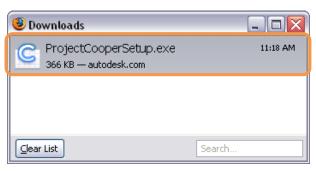

4. Accept the Pre-Release Software Agreement and finish the installation. When it's finished, click the "Launch Now" button and start drawing!

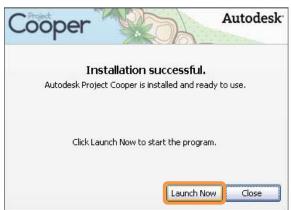

## Autodesk®

Autodesk and AutoCAD are registered trademarks or trademarks of Autodesk, Inc., and/or its subsidiaries and/or affiliates in the USA and/or other countries. Academy Award is a registered trademark of the Academy of Motion Picture Arts and Sciences. All other brand names, product names or trademarks belong to their respective holders. Autodesk reserves the right to alter product offerings and specifications at any time without notice, and is not responsible for typographical or graphical errors that may appear in this document.

© 2009 Autodesk, Inc. All rights reserved.